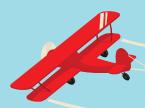

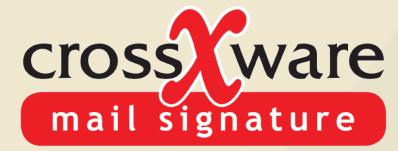

Make the most of every email 9 April 2015 4:38 pm

Hi there,

As an end-user I simply type my email and click send.

No need to worry about adding an email signature, it will be appended automatically no matter which client or device I'm sending it from.

Regards,

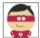

Crossware Superhero
Mascot
020 3588 2000
sales@crosswareuk.com

Free Trial

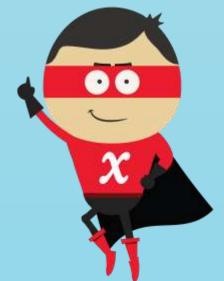

The Perfect Email Signature Solution for Microsoft Office 365

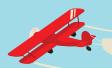

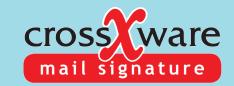

### 5 Email Challenges you're Probably Facing

Inconsistent Branding

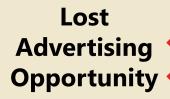

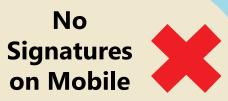

Non Compliant Disclaimers

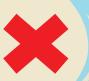

No Centralized Control

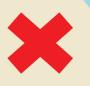

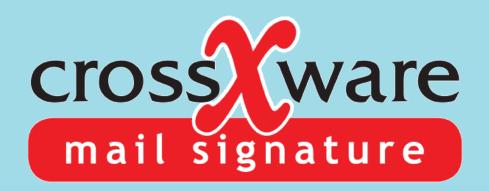

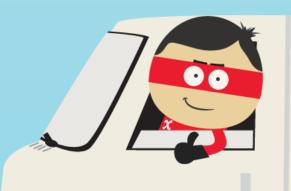

#### **CROSSWARE MAIL SIGNATURE**

SIMPLY AND EFFECTIVELY MANAGE CREATION OF BEAUTIFUL, HASSLE-FREE EMAIL SIGNATURES.

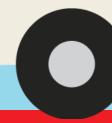

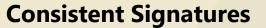

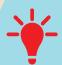

From Any Mobile Device

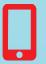

**Compliant Disclaimers** 

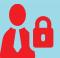

**Personalized Advertising** 

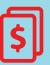

**Centralized Control** 

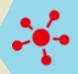

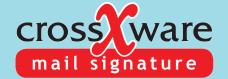

Header with company logo and website link

Correct name and position

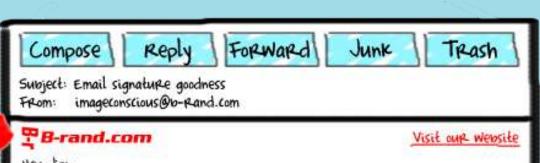

Hey Jim,

I'm sorry to say that we can't be friends anymore... Your business emails come through unbranded, are missing contact details and don't even have a legal disclaimer - and that's just not cool.

Get back in touch when you sort out some email signature goodness.

Regards,

Bob Syorunkel CEO, B-Rand.com

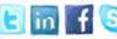

p. 545-615-9014

f. 545-615-9015

m. 701-232-5936

e. imageconscious@b-Rand.com

Contact
details
pulled from
directory

Take your b-randing sky-high with us!

Please, please, please don't steal our intellectual property. We try so very hard to come up with these brilliant ideas, so don't copy or print it. Brand.com is a limited company.

Social Media icons

Disclaimer

Promotional banner

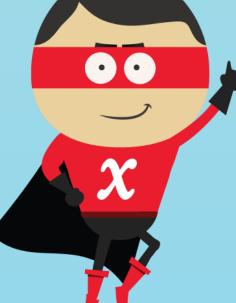

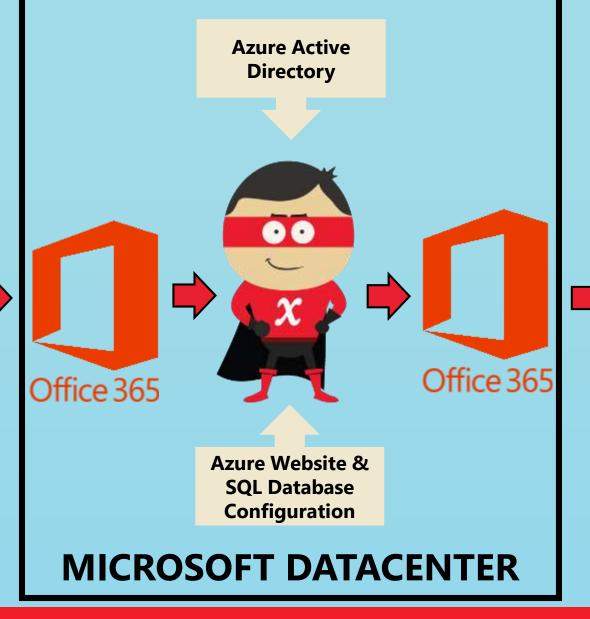

**YOUR** 

**EMAIL** 

**DEVICE** 

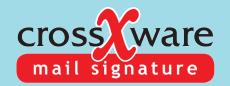

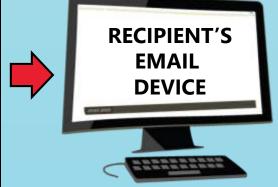

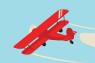

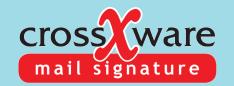

### **Trusted Infrastructure**

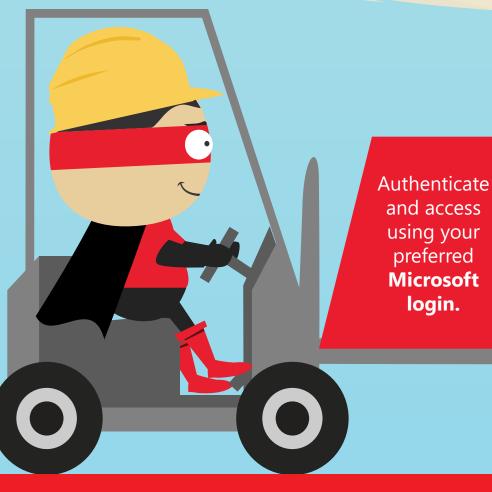

**Transport Layer Security (TLS)** 

encryption between Office 365 and Crossware Mail Signature Service.

login.

Built on Microsoft Azure **infrastructure** to ensure compliance with international best practice and security standards.

Implemented using best practice with **GEO** redundancy and backup services globally.

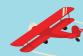

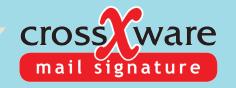

### World's Best Signature Designer

Configure
signatures using
our dual mode
WYSIWYG / HTML
Signature Designer.

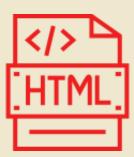

Design your signature from a template, or create your own.

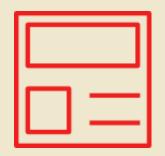

Configurable WAAD (Active Directory) field lookups.

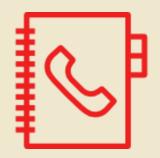

Append signatures from any device or app, including mobile.

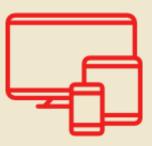

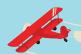

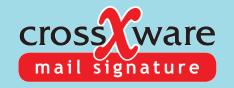

### **Unique Features**

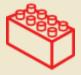

### **Signature Blocks**

Design your signatures using conditional blocks.

e.g. marketing block, contact details block or address block.

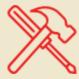

### **Rule Builder**

Apply signatures and signature blocks based on custom rules.

e.g. make a rule based on date range, subject line and email content.

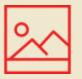

### **Real-time Preview**

Onscreen real-time preview of your signature for a specific user (pinnable).

e.g. check how your signature will look to a client before applying.

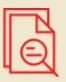

## **Custom Signature Placement**

Add signatures to the email header, middle or footer.

e.g. your logo in the header, and contact details in the footer.

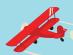

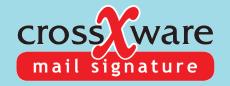

### **New & Coming Soon**

**NEW** 

#### **Data Sovereignty**

Native Deployment in a chosen Azure region.

#### **Sent Items Feature**

Users sent folder email is updated with signature that were added by the service

## Preview Signature Outlook Add-in

For Outlook PC/MAC & OWA
Selectable signatures
Insert at compose

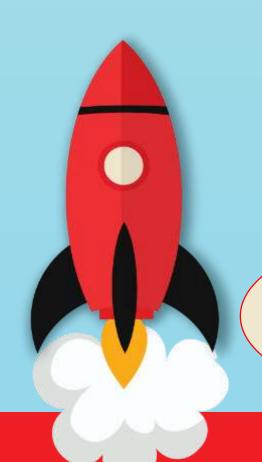

#### **COMING SOON**

# Enhanced Email Process Logs More detailed logs with search, export and copy functions

New Enhanced Portal 2.0

#### **Custom Key-Mapping Table**

Built-in custom table allowing for unique data mappings – accessible by field lookups

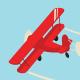

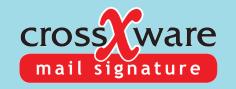

# Find out more: www.resemblesystems.com

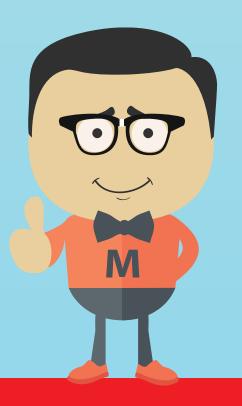

Any questions?